÷.

## **Insert Table**

## **Table Properties**

 $\overline{a}$ 

Rows and Columns: Enter the number of rows and columns required.

Alignment: Select how you want your table placed in the article. If the width is set at 100% the table will fill the entire width of the area. The default aligns the table on the left. Change the width percentage if you want a narrower table.

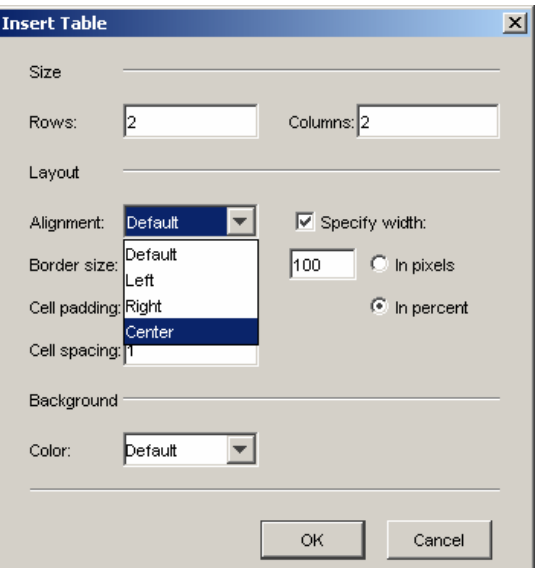

Once you've inserted your table, highlight it, go to Table on the tool bar and select Table Properties (or right click).

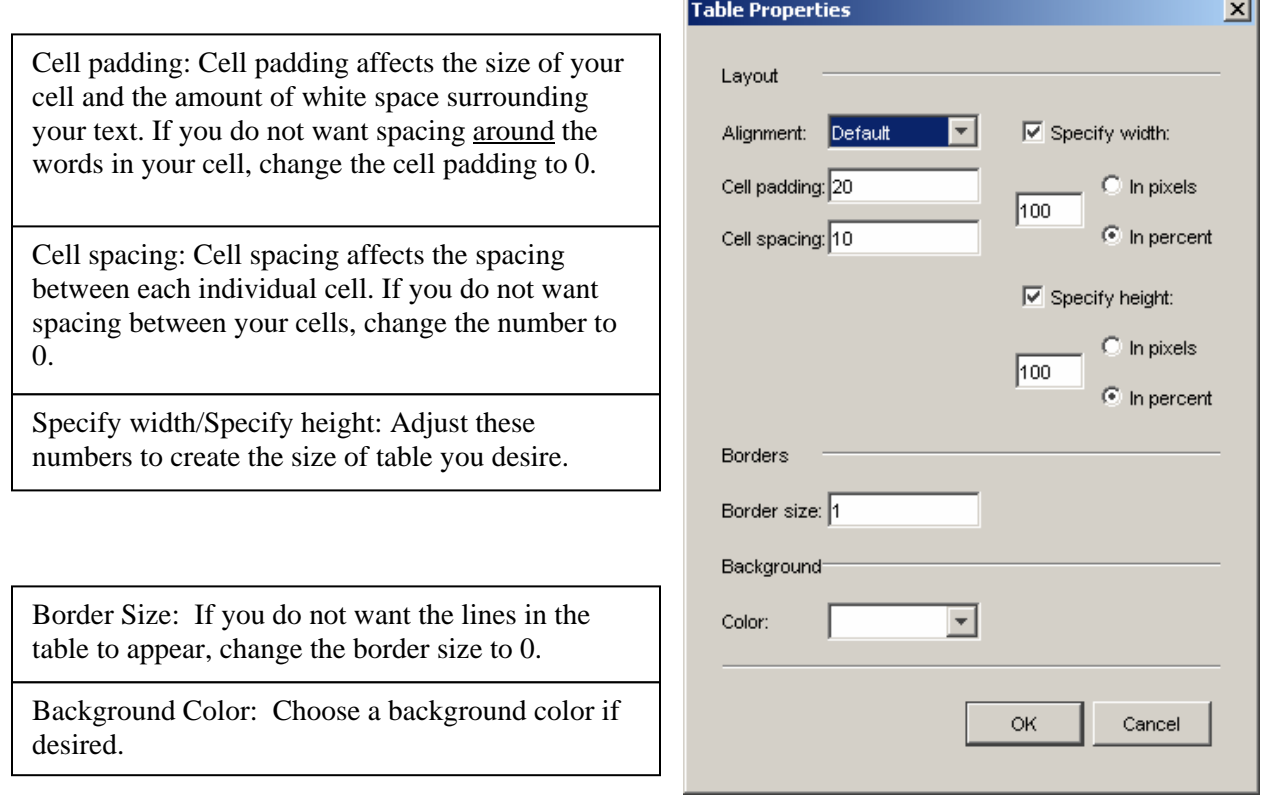

## **Cell Properties**

To set cell properties: Click on a cell and then choose cell properties to make enter specifications. You can do this before or after entering text into the cell.

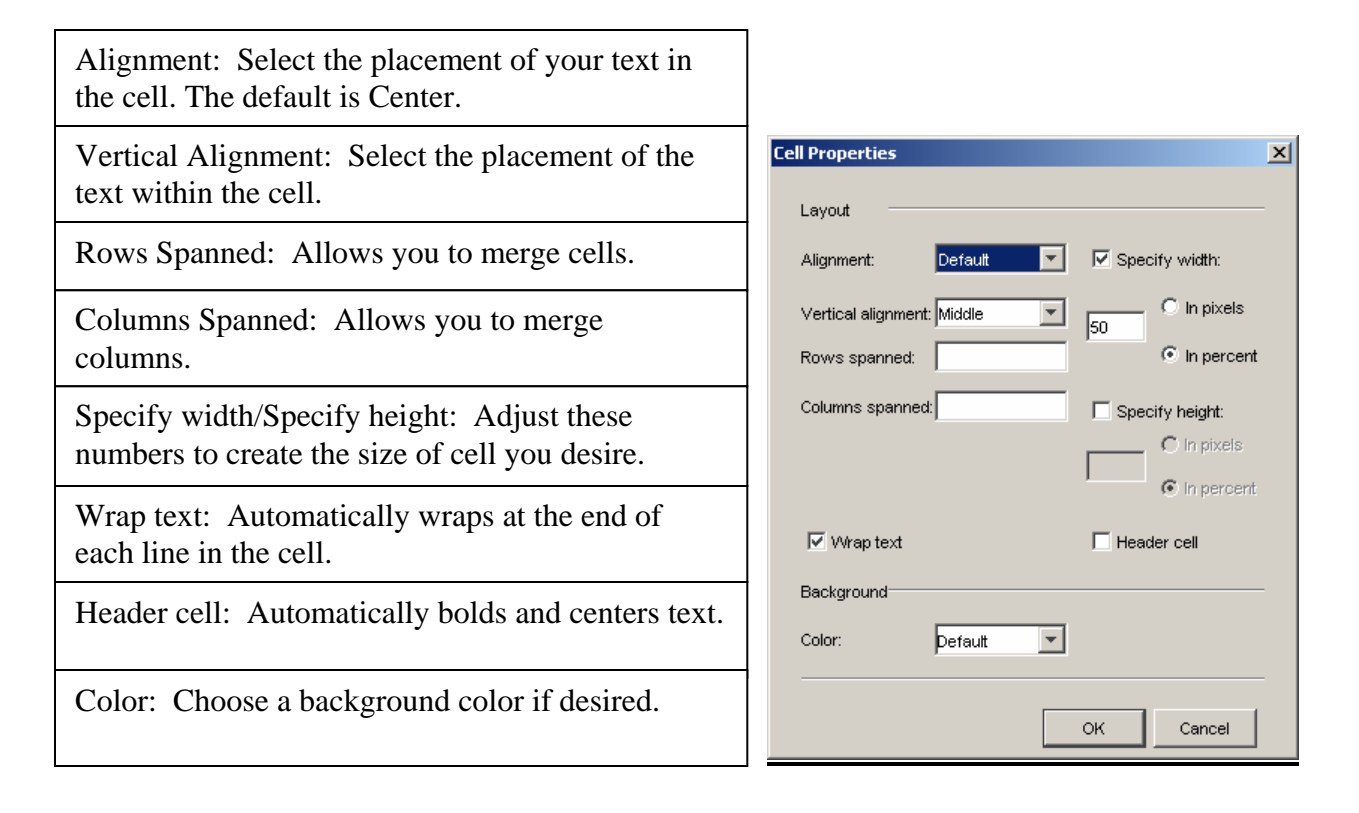